## 単位互換科目 Web出願方法

## ●出願票は下記の手順で作成してください。

1

希望する条件にチェックを入れ、検索ボタンをクリック 該当の科目名が表示されたら、科目名をクリックする

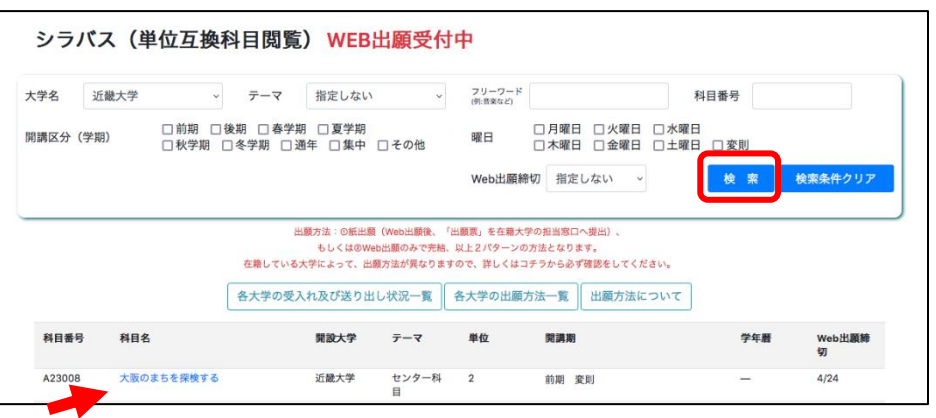

 $\mathcal{P}$ 

3

## 「この科目に出願する」をクリック

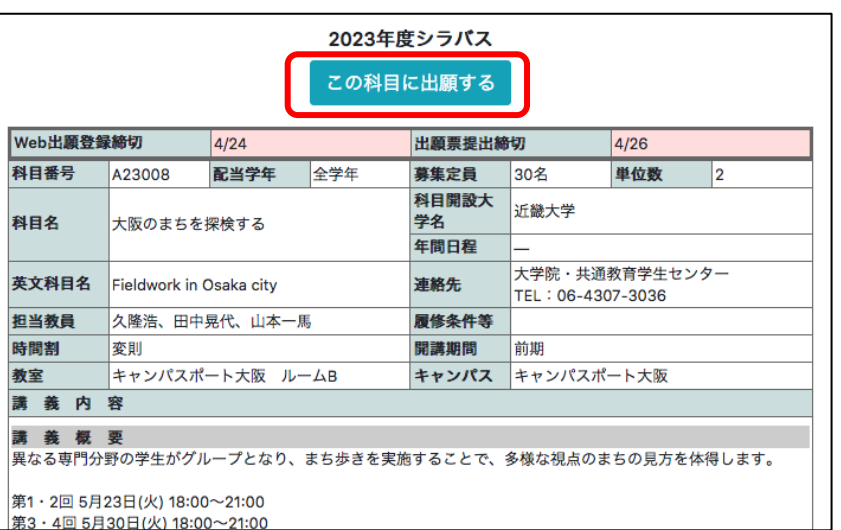

5

入力内容を確認し、問題がなければ、 「登録する」をクリック

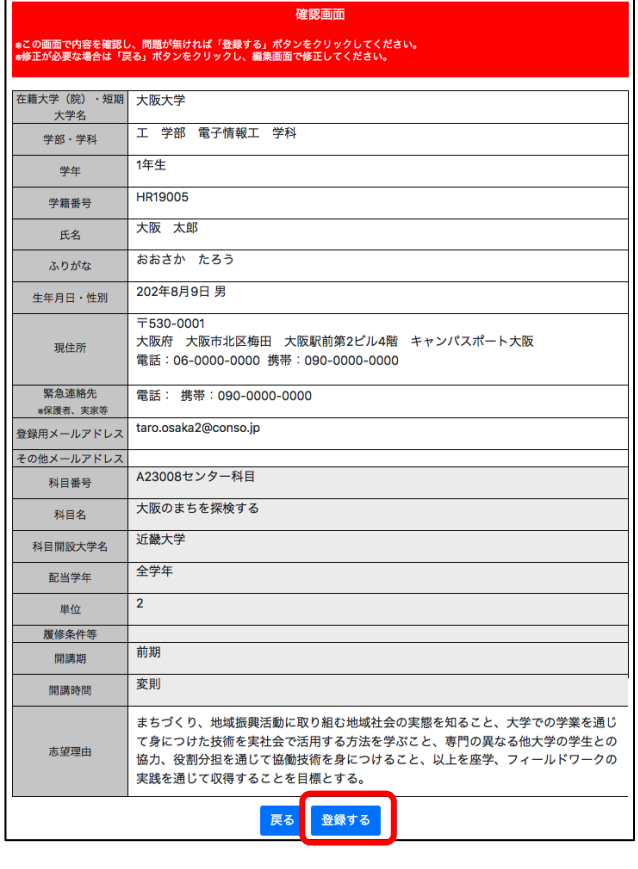

## 「新規登録」をクリック ※2科目め以降は(2)よりIDとパスワードを入力してログイン 単位互換科目 出願登録

単位互換科目の出願にあたっては、シラバスを熟読のうえ履修スケジュールに無理がない よう計画してください。 出願登録後に登録されたメールアドレスへIDとパスワードを送付します。迷惑メール対策 う、あらかじめ設定してください。 (1) 初めての方は下のボタンから出願してください。 新規登録 [2] 既にIDとパスワードをお持ちの場合、こちらから出願してください。<br>(前年度のID<mark>とパスワードは使用できません</mark>。) 2科目め以降の出願は初回の出願時に発行された<br>- IDとパスワードを使って出願してください。 ーーロビバット・コミット品流して、ALLS<br>※出願内容に修正・変更がある場合、学生Webエントリー締切日までは 「MYページ」から編集ができます。 ログインID パスワード IDやパスワードを紛失した場合はこちら

 $\varDelta$ 

料目番号

科目名

氏名

ふりがな

在籍大学

学部

学科 。<br>学年

学籍番号

生年月日・性別

|<br>|現住所<br>|(例) 大阪市北区梅田<br>|1-2-2 ××マンション101

緊急連絡先<br>\*保護者、実家等

<br>登録用メールアドレス

| (ロッキン病のiDになります。<br>|その他メールアドレス

ー<br>\*学部生以外の方は<br>右から選んでください

A23008

大阪のまちを探検する

姓 大阪

姓 おおさか

大阪大学

 $\pm$ 

1年生

HR19005

202

 $\frac{1}{530}$ 

大阪府

携帯

4角数字  $\mathsf{TEL}$ 

携帯

。<br>半角数字

taro.osaka

-<br>T目・番地・マ TEL.

○短期大学 ○大学院

学部

 $\begin{array}{c|c}\n\hline\n\text{#} & 8 & \times \\
\hline\n-\text{[0001]} & \\
\hline\n\end{array}$ 

 $06$ 

090

090

電子情報工 学科 v (全角)

必要事項を入力し、ページ下部の「同意する」に チェックを入れ、「確認画面へ進む」をクリック

出願入力画面

名太郎

←選択解除

大阪市北区梅田

大阪駅前第2ビル4階 キャンパスポート大阪

 $\sqrt{2}$ 

年 8 > 月 9 > 日 性別: 男

 $\sqrt{10000}$ 

 $-0000$ 

 $-0000$ 

@ conso.jp

ര まちづくり、地域振興活動に取り組む地域社会の実態を知ること、大学での学業を通じて身<br>につけた技術を実社会で活用する方法を学ぶこと、専門の異なる他大学の学生との協力、役 割分担を通じて協働技術を身につけること、以上を座学、フィールドワークの実践を通じて<br>収得することを目標とする。

■ 同意する 戻る 確認画面へ進む  $(\hat{\mathfrak{X}}\hat{\mathfrak{R}})$ 

→<br>| (半角数字) ■部便番号を入力すると市町村名が自動入力されます

 $-0000$ 

 $-0000$ 

 $-0000$ 

、、、。<br>受講登録者情報<br>数字、アルファベットは半角で入力

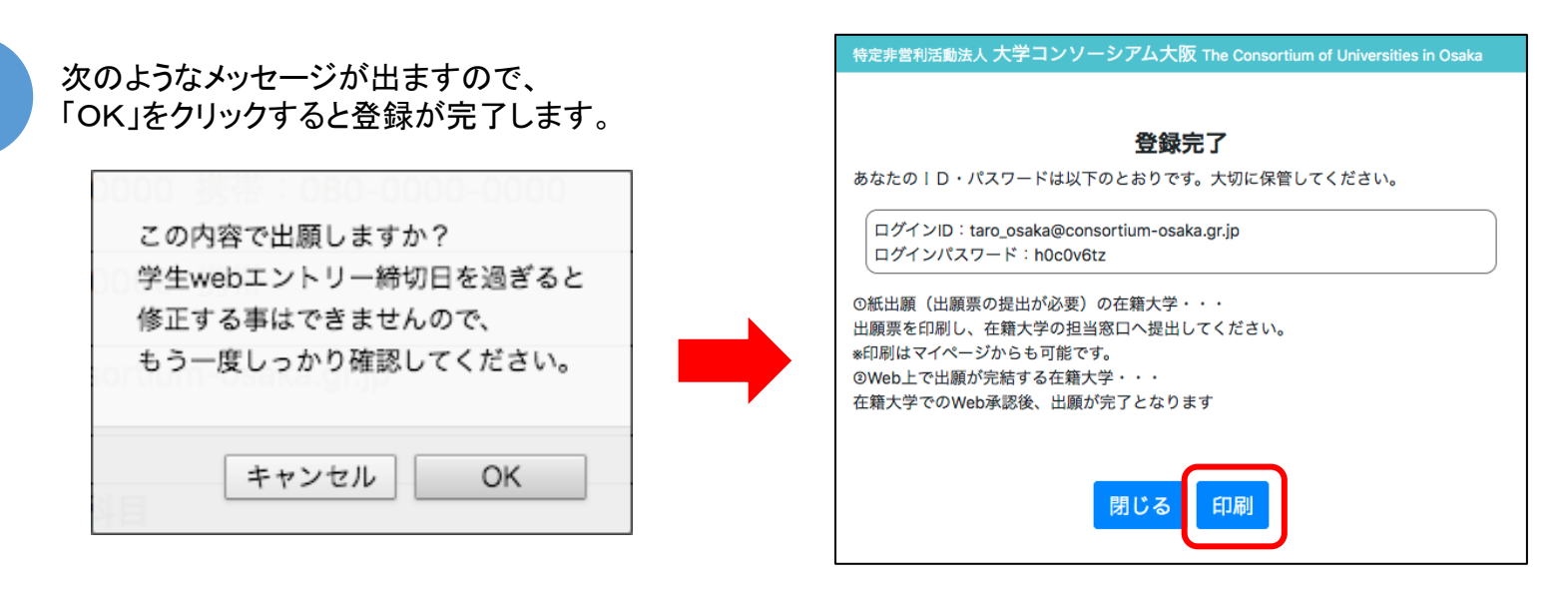

もし誤って「OK」をクリックした場合は、MYページから修正が可能です。(WEBエントリー締切日まで) 締切以降に修正が必要な場合は、在籍大学の担当窓口に申し出てください。

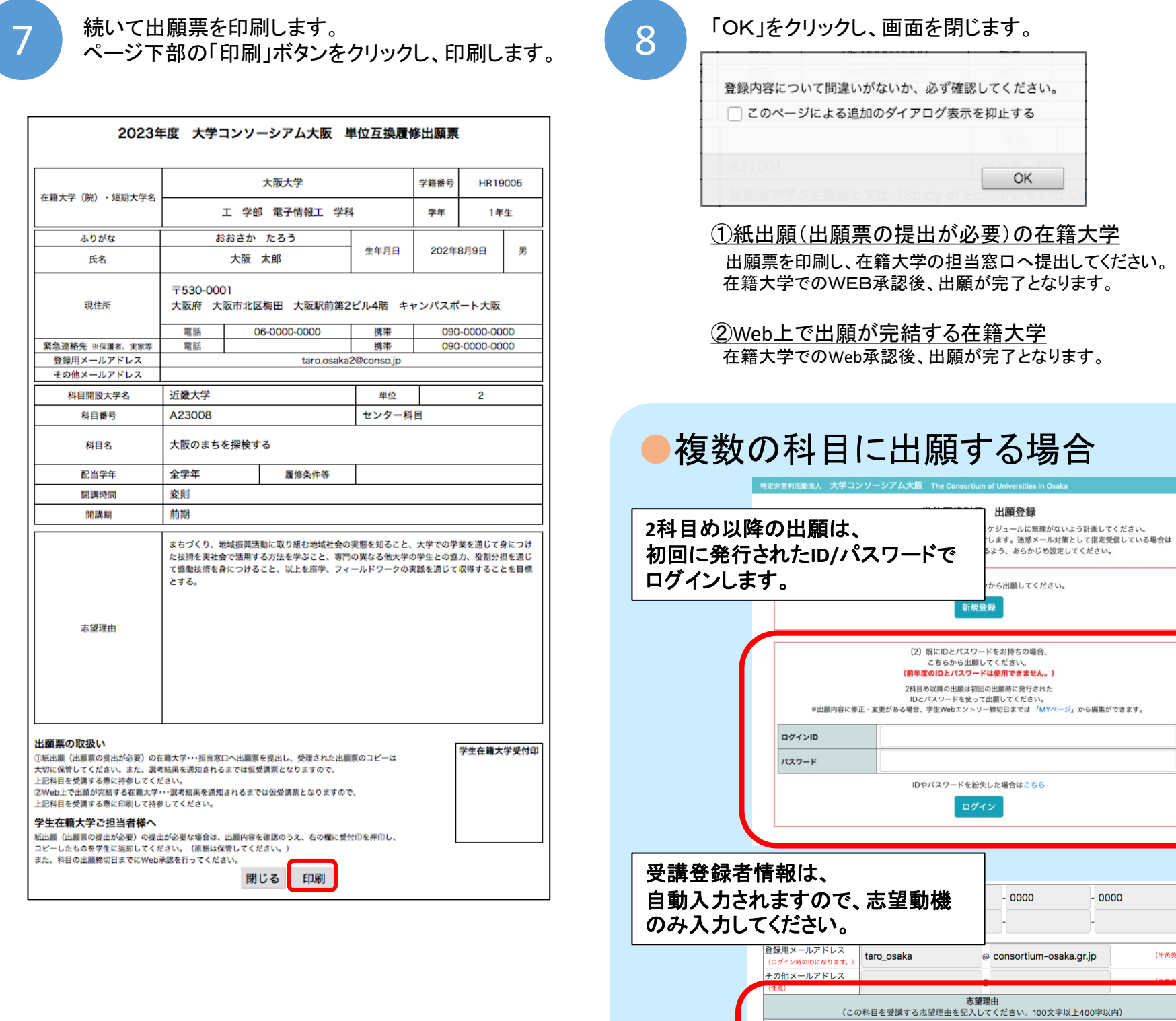

(半角英数字)